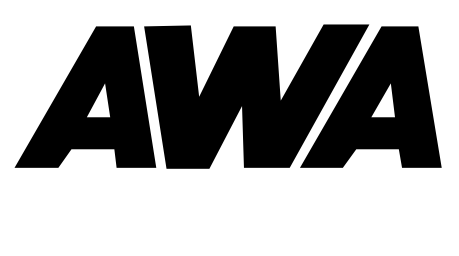

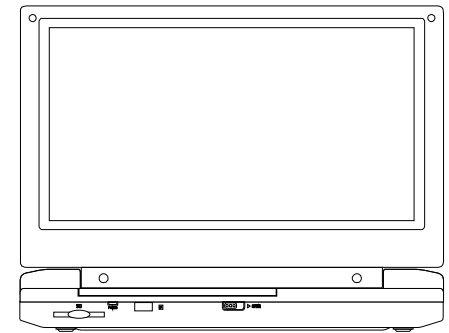

# **LMD5908CP**

## **PORTABLE 22CM LCD MONITOR AND DVD PLAYER**

PDF created with FinePrint pdfFactory Pro trial version <http://www.fineprint.com>

# Changing Region Code

## LMD5908CP

1/ Switch unit on by using the 6) Power on/off SW

2/ Press the [SET UP] button on the remote control.

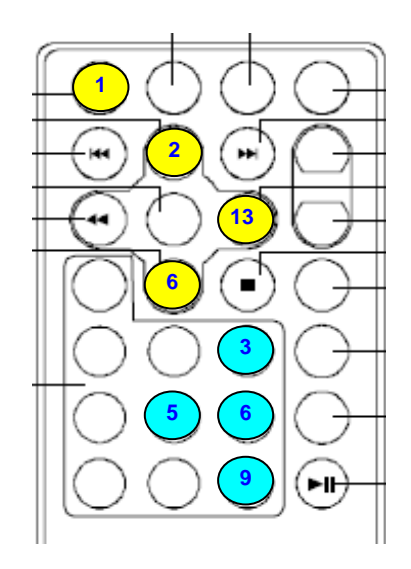

- 1) Setup Button
- 2) Up Button
- 6) Down Button
- 13) Right/Forward Button

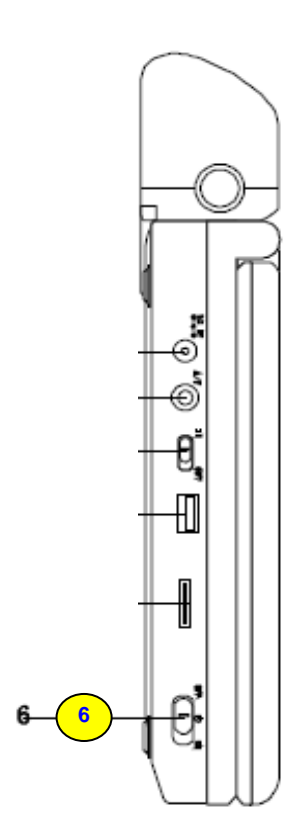

3/ Go to "Preference Page" by pressing the [Right Button] 3 times.

4/ Go to "Subtitle" by pressing the [Down Button] 2 times.

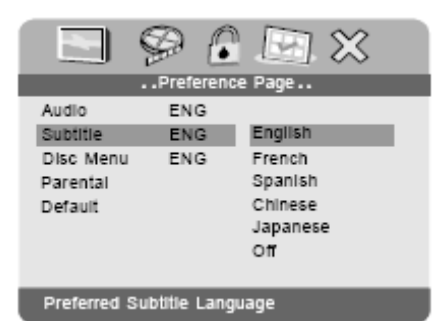

5/ Press [9] [6] [5] [3]. In intervals of less than 2 seconds.

6/ Change to the correct code by pressing the [Up] or [ Down] Buttons.

7/ Press the [Set Up] Button to save and exit.

#### Notice:

This Product incorporates copyright protection technology that is protected by method claims of certain U.S. Patents and other intellectual property rights owned by Macrovision Corporation and other rights owners. Use of this copyright protection technology must be authorized by Macrovision Corporation, and is intended for home and other limited viewing uses only unless otherwise authorized by Macrovision Corporation. Reverse engineering or disassembly is prohibited.

## **Content**

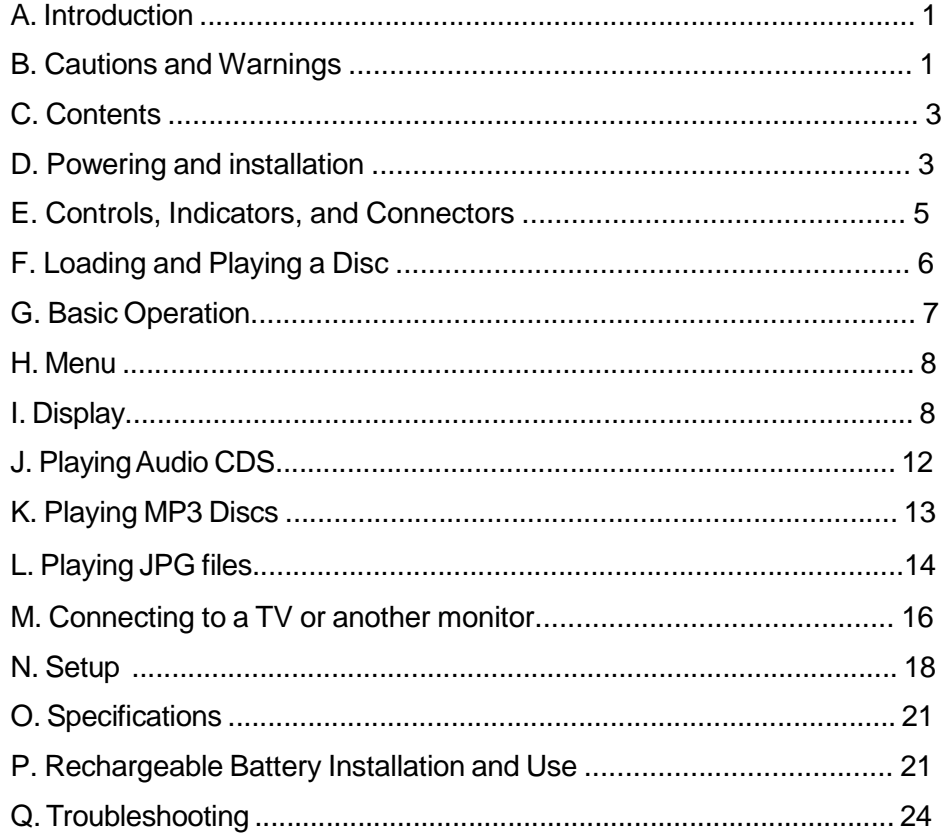

#### **A. Introduction**

Thank you for choosing the portable DVD player. The main features include a 22 CM Wide Screen (16:9 Aspect Ratio) Liquid Crystal Display (LCD) monitor and a DVD player. The unit applies the latest state of the art electronics and is designed for use in hotels, offices or your home. The unit is constructed to provide years of reliable, trouble-free service, and is compact so that you can take it with you anywhere and is designed for quick and easy installation. Please read the entire instruction manual supplied with this product prior to using. The documentation will assist you in installing the system properly to obtain the best equipment performance. Please save this manual for later use.

#### **B. Cautions and Warnings**

#### *1. Placement*

To prevent fire or electric shock, do not expose this appliance to rain or moisture. Do not place the set on an unstable cart, stand, tripod, bracket or table to prevent it from falling. Keep the unit away from strong magnets, heat sources, direct sunlight, excessive dust. If the unit is brought directly from a cold to a warm location, moisture may condense inside the unit. When you move it from a cold to a warm location, wait for about one hour before operating the unit, or remove the disc and leave the unit turned on until the moisture evaporates.

#### *2. Installation*

Ensure that the 22CM portable DVD player is installed in accordance with the instructions and illustrations provided in this manual.

#### *3. Caution*

Do not push objects of any kind into the unit through openings; do not spill or spray liquid of any kind on or in the system (this may result in a fire or electric shock). Do not place anything heavy on the unit. To ensure proper ventilation and proper

operation, never cover or block the slots and openings with a cloth or other material. Keep the unit away from an open flame such as fire, candle etc. It is hazardous to replace the battery incorrectly. Replace the battery only with the same or equivalent type, in order to protect the environment, please dispose the battery properly. Do not use the unit in temperatures higher than 95 degrees Fahrenheit or 35 degrees Celsius.

## *4.Disassemble*

Do not attempt to disassemble the cabinet. There is a risk of electric shock and/or exposure to Laser Radiation. Contact qualified service personnel if your system needs repair.

#### *5. Cleaning Unit*

When cleaning, make sure the system is unplugged from the power source. Do not use liquid cleaners or aerosol cleaners. Use a cloth lightly dampened with water for cleaning the exterior of the system only.

### *6. Disc*

Do not use irregularly shaped discs such as heart or star-shaped discs as they may cause the unit to malfunction. Do not stick paper, tape or glue on the disc. Do not expose the disc to direct sunlight or heat sources. Do not touch the surface of disc. Handle the disc by its edge. Clean the disc by wiping the disc from the center out with a cleaning cloth. Remove the disc from the unit and store it in its case after playing. Some playback operations of discs may be intentionally fixed by software producers. Since this unit plays discs according to the disc contents the software producers designed, some playback features may not be available. Also refer to the instructions supplied with the discs.

## *7.Regional Coding*

Both the DVD player and disc are coded by region. These regional codes must match in order for the disc to play. If the codes don't match, the disc won't play. This unit's code is region 4. DVD is with other regional codes cannot be played in this unit

### **C. Contents**

- 1. 1 x 22CM LCD Monitor & DVD Player Combo
- 2. 1 x Remote Control with battery (CR2025)
- 3. 1 x Audio/Video Cable
- 4. 1 x AC to DC Adapter
- 5. 1 x Cigarette Lighter Adapter
- 6. 1 x Instruction Manual
- 7. 1 x Rechargeable Battery
- 8. 2x Headphone
- 9. 1x Game Pad
- 10. 1 x Carry Bag

#### **D. Powering and installation**

#### *1. Powering the system indoors* (Refer to Figure 1)

Plug one end of the AC to DC adapter into the DC input jack on the left side of the main unit, then plug the other end into the 110~240V AC power receptacle.

#### *2. Powering the system in a car*

Plug one end of the cigarette lighter adapter into the DC input jack on the unit, then plug the other end into the cigarette lighter socket.

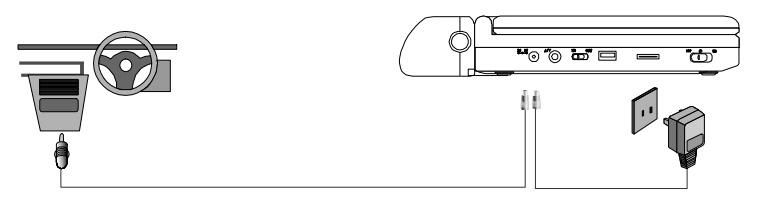

**Figure 1**

**Note**: Unplug the apparatus when not using for a long time or intent to disconnect from the Mains power.

## *3. Installation In Vehicle*

1) Take out carry bag and unit. Open them for installation.

2) Place unit into the bag across the waist flex and make sure four corners of unit are tightened by narrow flexes.

3) Place the bag with unit into back of car seat and fasten it into the headrest with length adjustable waist strap.

4) Handle the carrying wide strap on the top portion of bag not to turn back screen.

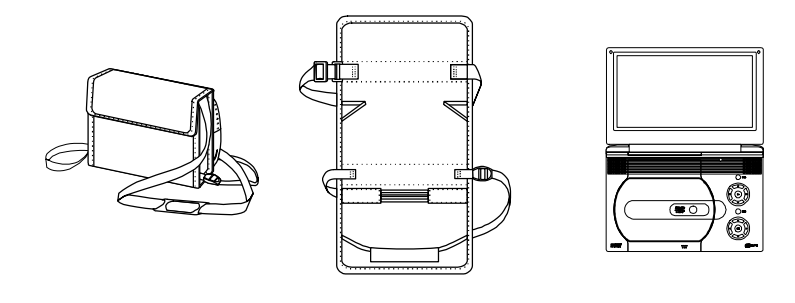

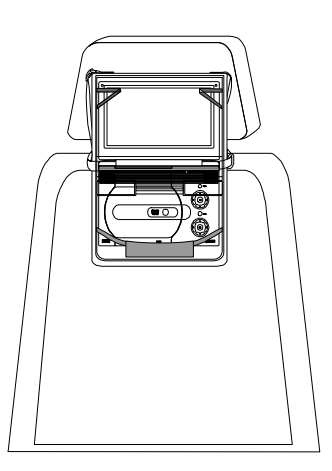

## **E. Controls, Indicators, and Connectors** *1. Unit View* (Refer to Figure 2)

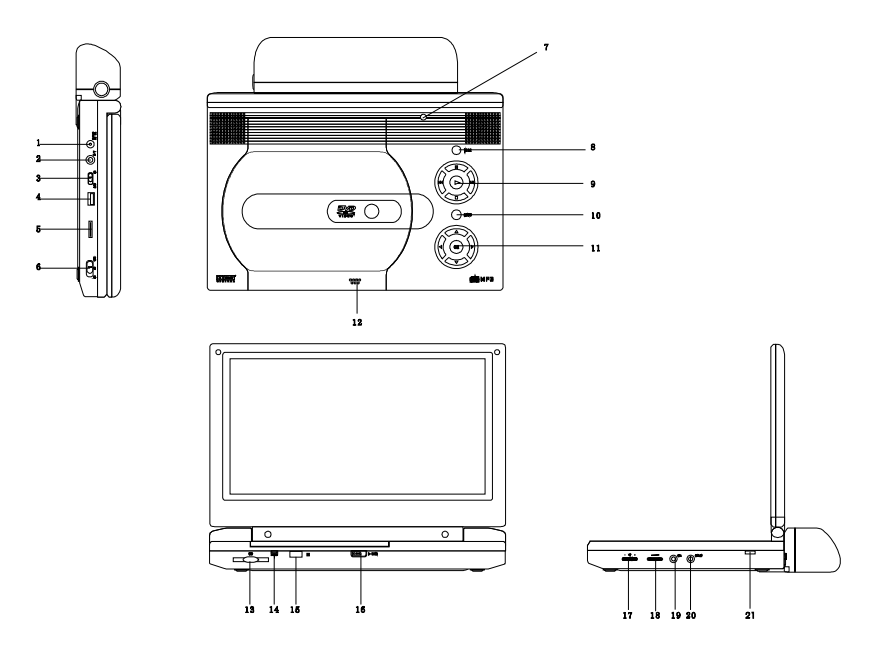

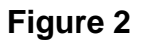

- 1) DC 9V Input Jack
- 2) AV Jack
- 3) AV In/Out SW
- 4) USB Port
- 5) E-Port
- 6) Power on/off SW
- 7) LCD Panel shut off
- 8) Wide Button
- 9) Previous/Next/Pause/Stop/Play 19) Headphone Jack 1
- 10)Menu Button
- 11) Up/Down/Left/Right/OK Button
- 12) Close place
- 13) SD/MMC/MS Slot
- 14) Power LED
- 15) Remote Control Sensor
- 16) Open Switch
- 17) Brightness Up/Down Control
- 18) Volume Up/Down Control
- 
- 20) Headphone Jack 2
- 21) Charge LED

#### *2. Remote Control* (Refer to figure 3)

- 1) Setup Button
- 2) Up Button
- 3) Skip- Button
- 4) Enter Button
- 5) Reverse/Left Keypad
- 6) DOWN Button
- 7) Numeric Button
- 8) Display Button
- 9) Zoom Button
- 10) SD/USB/DVD Button
- 11) Skip+ Button
- 12) A-B Repeat Button
- 13) Forward/Right Keypad
- 14) 1/All Repeat Button
- 15) Stop Button
- 16) Menu Button
- 17) Subtitle Button
- 18) Audio Button
- 19) Play/Pause Button

## **F. Loading and Playing a Disc**

- a. After connecting power to the unit, power on "DVD player" with the power switch. The power indicator will light.
- b. Open the disc tray by sliding OPEN switch, and place a disc into the tray with the label side facing up.
- c. Close the tray by pressing the area marked "PRESS" .The unit will load the disc and start playing.
- d. Rotate BRIGHTNESS and VOLUME to adjust the LCD's brightness and the DVD player's volume.
- e. To stop playing a disc, press STOP.

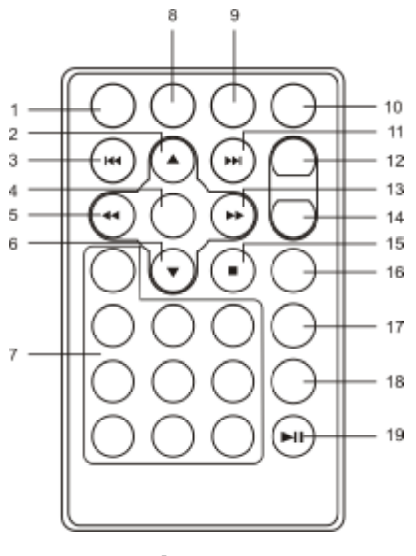

**Figure 3**

## **G. Basic Operation**

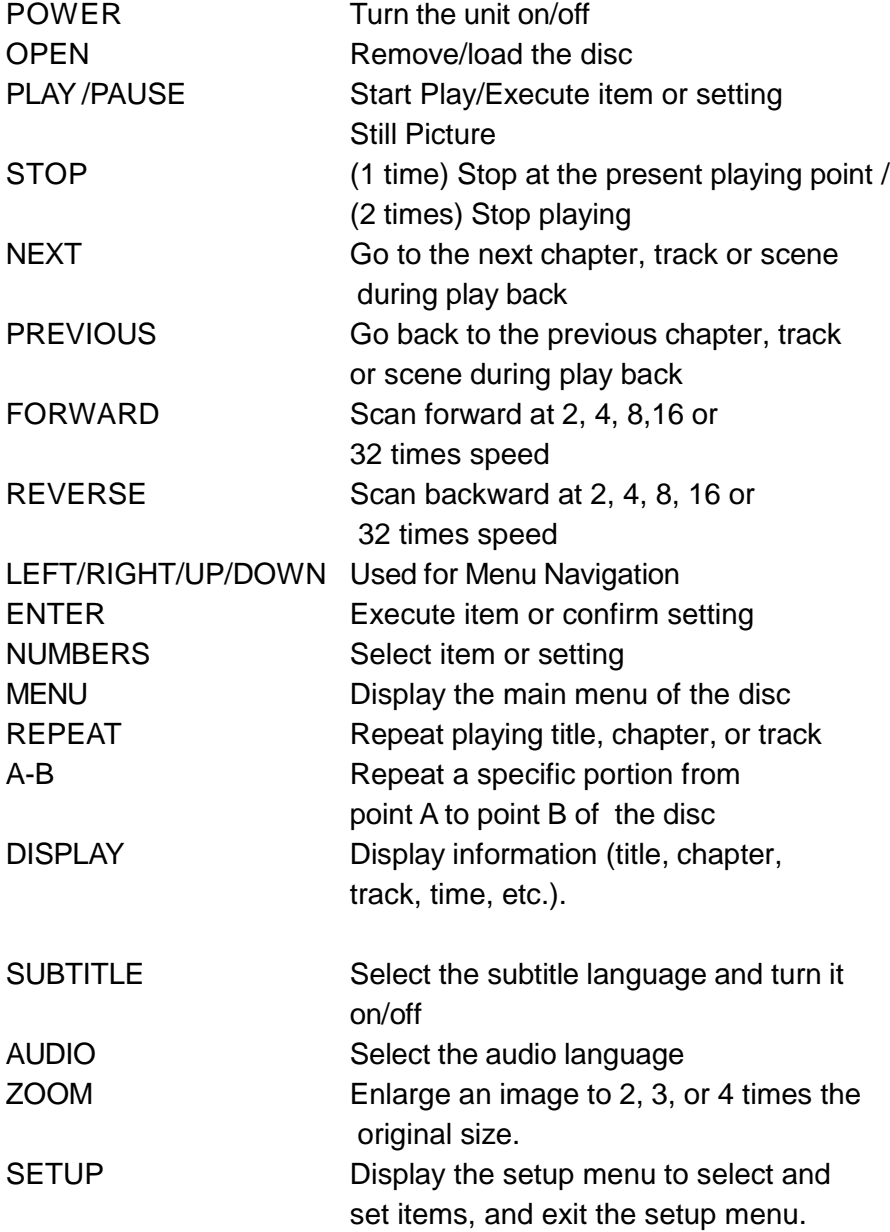

## **H. Menu**

A DVD is divided into sections called titles and chapters. When you play a DVD, a root menu of the disc will appear on the screen of your TV or Monitor. The contents of the menu vary from disc to disc. Press MENU during playback to display the menu. Some DVDs only allow you to select disc playback options using the DVD root menu.

#### **I. Display**

### **1. PLAYING TIME AND REMAINING TIME**

a. During playback press the 'DISPLAY' button to display the current Title Number (1), the total Number of Titles (2), the current Chapter Number (3), the total Number of Chapters (4), and the Playing elapsed Time for the title (5). The heading will disappear automatically after 3 seconds if DISPLAY button is not pressed.

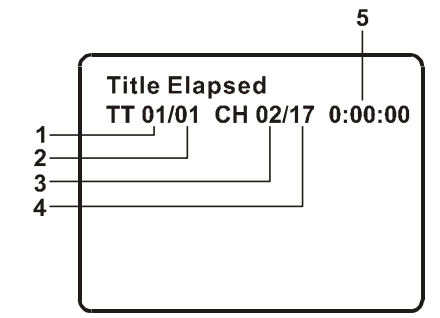

**Title, Chapter Number, and Time Screen Display**

b. Press 'DISPLAY' constantly to choose the options below in sequence.

Title Elapsed: The elapsed time of the title

Title Remain: The remaining time of the title

Chapter Elapsed: The elapsed time of the chapter

Chapter Remain: The remaining time of the chapter

Display Off: The DVD's time Information will not be displayed.

+Title Elapsed → Title Remain → Chapter Elapsed-

Display Off  $\leftarrow$  Chapter Remain

## **2. SUBTITLE**

During disc playback press 'SUBTITLE' to select the subtitle language you desire\*, with the current Subtitle Language Number (1) and the total Number of Subtitle Languages (2) displayed. If there are multiple languages press 'SUBTITLE' again to select another subtitle language. To turn subtitles OFF, press the 'SUBTITLE' button until 'Subtitle Off' is displayed. The Subtitle display will disappear automatically if the 'SUBTITLE' button is not pressed again within 3 seconds.

\* Some DVDs only allow access to this function through the DVD menu

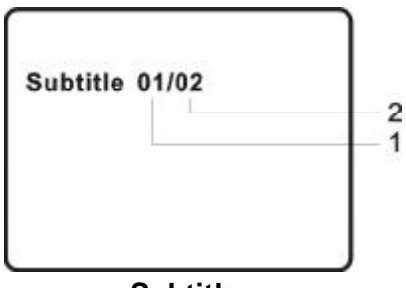

#### **3. AUDIO**

**Subtitle**

During playback press 'AUDIO' to select the audio language you desire\*, with the current Audio Channel Number (1) and the total number of Audio Channels (2) displayed. Press AUDIO again to select another audio language. The audio display will disappear automatically if the 'AUDIO' button is not pressed within for 3 seconds.

\* Some DVDs only allow access to this function through the DVD menu.

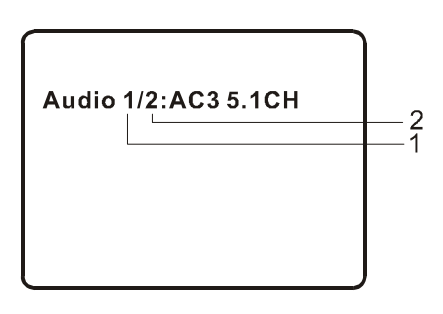

**Audio Language**

## **4. ANGLE**

During playback of a disc with angle function, press 'Number 0 button' to display the available angles for discs containing multi-angles\* **\*NOTE:** Not all discs contain this feature.

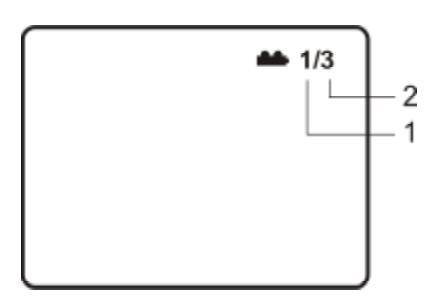

(1) Current Angle Number (2) Total Number of Angle

**Angle Screen Display**

### **5. ZOOM**

During playback press 'ZOOM' to enlarge the picture by 2x, 3x or 4X with the current zoom multiple.(1)Press "zoom" once, the picture will be enlarged 2X.(2)Press "zoom" a second time ,the picture will be enlarged 3X.(3)Press "zoom" a 3rd time ,the picture will be enlarged 4X.(4)Press "zoom" a 4th time ,the picture will return to normal size.

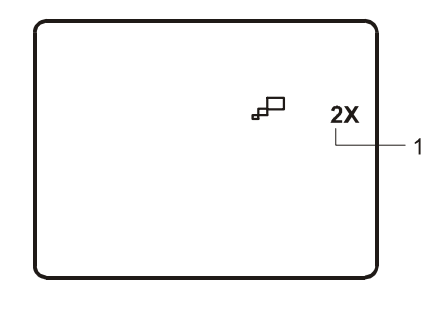

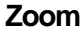

10

## **6. A-B REPEAT**

a. During playback press a first time 'A-B' to set the Starting PointA.

b. Press 'A-B' a second time to set the Ending Point B and the player will repeatedly play the part between Point A and Point B. c. Press A-B a third time to cancel A-B repeat and resume normal playback.

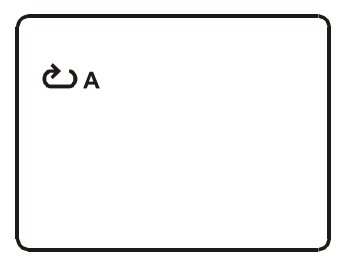

**A-B Repeat Starting Point**

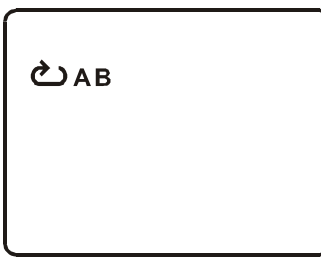

**A-B Repeat Ending Point**

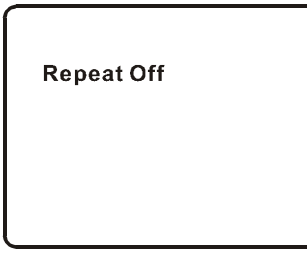

**A-B Repeat Cancelled**

11

#### **7. REPEAT**

a. During playback press 'REPEAT' constantly to see the repeat mode as right.

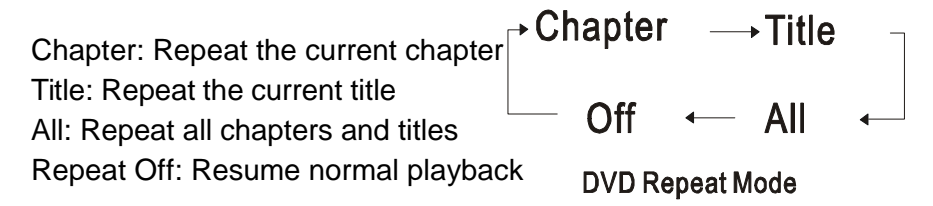

The 'Chapter' repeat display shows below for example:

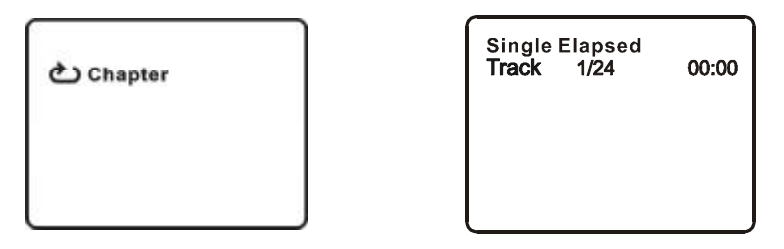

**Chapter Repeat Single Elapsed When Playing Audio CDs**

## **J. Playing Audio CDs**

When playing an audio CD press the DISPLAY button constantly on the remote to view time information. The options below appear on screen display in sequence to show you what information is available using this function.

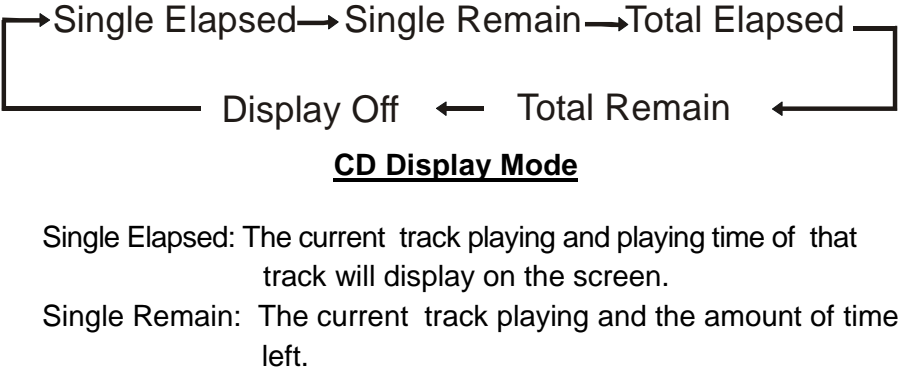

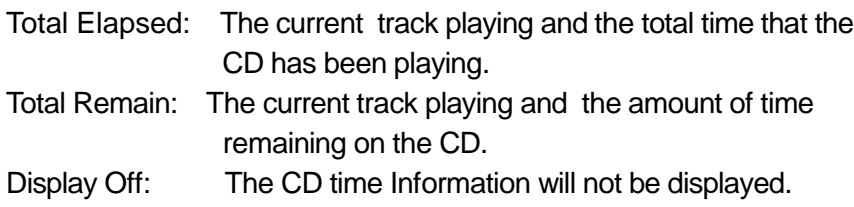

Take 'Single Elapsed' display as a example shown above:

## **USING THE1/ALL REPEAT FEATURE**

The default mode for the Repeat feature is OFF. Pressing REPEAT consecutively changes the repeat options:

- *Track* repeats the track that is playing.
- *All* repeats the disc that is playing.
- *Repeat Off*

As you toggle through the options, the repeat option changes. The selected repeat option loops repeatedly until you turn it off.

#### **K. Playing MP3 Discs**

MP3 is a format for storing digital audio. An audio CD-quality song is compressed into the MP3 format with very little loss of audio quality while taking up much less disc space. CD-R /RW discs that have been encoded in MP3 format are compatible with this system.

When an MP3 disc is inserted into the unit, the menu screen appears automatically. You can use the menu screen to select your desired folders and songs or the system plays the songs in the order they were burned onto the disc.

1. Press the  $\triangle$  or  $\nabla$  button to choose a folder from the folder list on the left side of the screen.

2. Press ENTER to select the highlighted folder. The songs available under the folder will be listed.

3. Use  $\triangle$  or  $\nabla$  button to choose a song from the list. Press ENTER to select and begin playback of the highlighted song.

4. Use the  $\blacktriangleright$  ( NEXT ) button to move to the next song. Press the (PREVIOUS) button to move to the beginning of the previous

song.

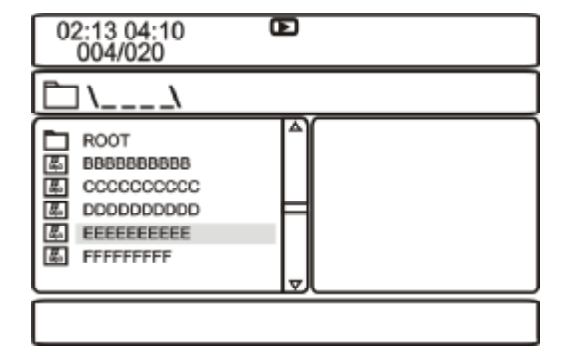

## **USING THE REPEAT FEATURE**

The default mode for the Repeat feature is OFF. Pressing REPEAT consecutively changes the repeat options:

- Repeat One (repeat playback of a song)
- Repeat Folder (repeat playback of a specific folder)
- Repeat Off (normal playback)

As you toggle through the options, the repeat mode changes. The selected repeat mode loops repeatedly until you turn it off.

## **NOTICE**

- $\blacksquare$  "icon in front of a file name indicates that this is a folder, not an MP3file.
- "MP3" icon in front of a file name indicates that this is a MP3 file.

#### **Note:**

Due to the company's policy of constant improvement and technical refinement, the company reserves the right to change or alter software.

## **L. Playing JPG files**

- 1) Load the JPG Disc into tray.
- 2) Pressing the "MENU" Key will return to the digest view,and choose the picture your desire by "RIGHT" and "LEFT",and turn to the previous and next page by "PREVIOUS" or "NEXT".
- 3) You can preview the JPG file which you selected by pressing "PLAY" or "ENTER".
- 4) Pressing the "DOWN" Key will rotate the picture 90 degrees clockwise.
- 5) Pressing the "UP" Key will return to the upper mode.
- 6) When previewing the file, pressing "ANGLE", "SUBTITLE", "AUDIO", "AB", "REW/FF" a hand icon will appear on the display meaning that these options are not available.

## **M. Connecting to other Electronical Equipment**

#### **1. Connecting to a TV or another monitor** ( Refer to Figure 4)

a. Position the AV In/Out Switch to "Out" Position.

b. Connect one end of the audio/video cable's black (1/8" plug) plug into the unit's DVD AV jack, and connect the other end to the AUDIO INPUT jacks on your TV or Monitor through AV adapter cable(white = left channel, red = right channel, yellow=video).

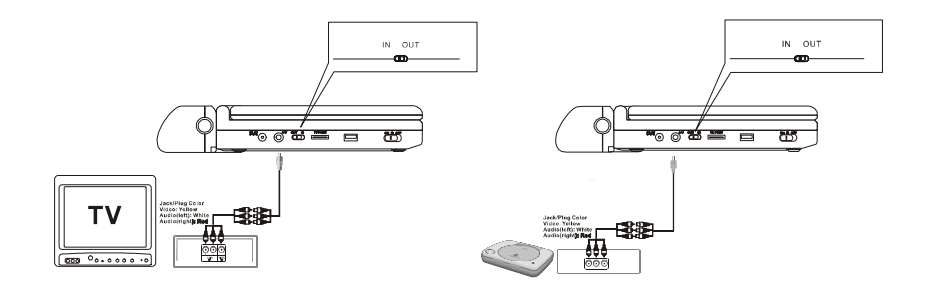

**Figure 4**

**2. Connecting to a Game or Camcorder** (Refer to Figure 4)

a. Position the AV In/Out Switch to "In" Position.

b. Connect one end of the audio/video cable's black (1/8" plug) plug into the unit's DVD AV jack, and connect the other end to the AUDIO Output jacks on your Camcorder or other DVD through theAV adapter cable(white = left channel, red = right channel, yellow=video).

**Note:** Please don't connect other AV signal source with the AV jack when the unit is in "Out" Mode.

## **3. Headphone**

Optional wired headphone may be used with the unit. Simply plug in the headset to either Headphone 1 jack or Headphone 2 jack on the right side of the DVD.( Refer to Figure 5)

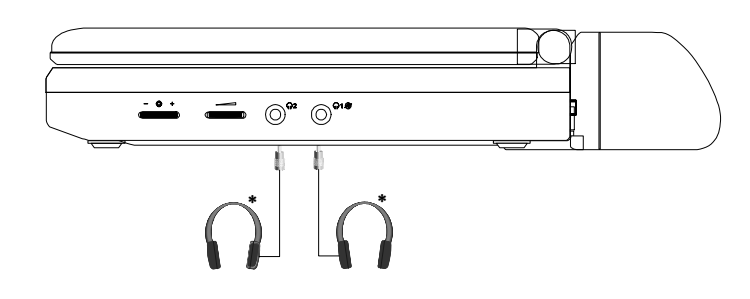

#### **Figure 5**

Plugging into Headphone jack 1 disables the internal speakers.

## **4. SD/MMC/MS Card and U disc**

1) Put SD/MMC/MS Card into the SD/MMC/MS Slot and press DVD/USB/ SD to 'SD' and enjoy picture and MP3 etc.

2) Put U disc into the USB jack and press DVD/USB/SD to 'USB' and enjoy picture and MP3 etc.

## *Design and Specifications are subject to change for product improvement without notice*

## **N. Setup**

#### **1. General Setup Page**

1) With no disc inside the player, press 'SETUP' to display the Main screen of the Setup Menu on the screen and "General Setup Page" appears. At the same time, " $\Box$ " is highlighted.

2) Press the ENTER button, "TV Display" is highlighted.

3) Press the  $\blacktriangle$  or  $\nabla$  button to select the other menus in general setup page.

4) Press  $\blacktriangleright$  to enter the sub menu.

5) Press the  $\blacktriangle$  or  $\blacktriangledown$  button to select the sub menu and press the

ENTER to confirm your selection.

6) Repeat steps 3-5 for other menus.

7) Press 'SETUP' again to exit the Setup Menu.

Note: Press to return the previous menu.

### **a) TV Display**

\* Normal/PS: When the player outputs signal to a normal TV, a normal picture is shown on the full screen.

- \* Normal/LB: When the player outputs signal to a normal TV, a normal picture is shown on the screen with a black strip at both the top and bottom of the screen.
- \* Wide: When the player outputs signal to a wide screen TV, a wide picture is shown on the full screen.

#### **b).Angle Mark**

\* On: The screen will show the angle mark icon. (\*If an angle option is available).

\* Off: The screen will not display the Angle Mark

**NOTE:** Not all discs contain above features. The above features are disc dependent.

#### **c) Screen Saver**

\*On: Enables screen saver

**\*NOTE:** The DVD player will enter the Screen Saver mode after approximately five minutes if the same image remains on the screen.

\*Off: Disables screen saver (off)

## **d) Last Memory**

\*On: The unit will return to the last position on the disc.

\*Off: The unit will not return to the last position on the disc.

**Note**: The Last position memory function only effect when OPEN operation and AV In/Out switching.

### **2.Video Quality Setup**

1)In Setup menu, Press the <a>>>>>>>>>> button to select "Video Quality Setup" and  $\mathcal{P}$  is highlighted.

2)Press the ENTER button, "Brightness" is highlighted.

3)Press the  $\blacktriangle$  or  $\blacktriangledown$  button to select the other menus in video quality setup page.

4) Press  $\blacktriangleright$  to enter the sub menu.

5) Press the  $\blacktriangleleft$  or  $\blacktriangleright$  button to adjust the quantity and press the

ENTER to confirm your selection.

6) Repeat steps 3-5 for other menus.

Note: Press to return the previous menu.

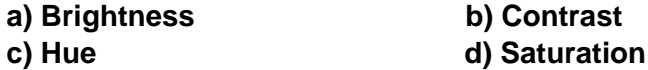

## **3. Password**

In Setup menu, Press the  $\blacktriangleleft$  or  $\blacktriangleright$  button to select "Password Setup Page" and  $\Omega$  is highlighted. Press ENTER to enter the password page. Press ENTER twice to enter the Password Change Page. Input the Old Password or the Default Password, the New Password, and Confirmed the New Password. Press ENTER to confirm the change. **Note:** The default password is 3308**.**

## **4. Preference Page**

1) In Setup menu, Press the  $\blacktriangleleft$  or  $\blacktriangleright$  button to select "Preference Page"and  $\blacksquare$  is highlighted.

2) Press the ENTER button, "Audio" is highlighted.

3) Press the  $\blacktriangle$  or  $\blacktriangledown$  button to select the other menus in preference page.

4) Press  $\blacktriangleright$  to enter the sub menu.

5) Press the  $\blacktriangle$  or  $\nabla$  button to select the sub menu and press the ENTER to confirm your selection.

6) Repeat steps 3-5 for other menus.

Note: Press  $\blacktriangleleft$  to return the previous menu.

#### **a) Audio**

## **b) Subtitle**

#### **c) Disc Menu**

**Note:** Language and subtitle selection is only available for discs that are recorded in the above listed languages. If the selected language is not available, the player will play and display on the screen the original recorded language contained in the disc.

### **d) Parental**

Select 'Parental' using the  $\blacktriangle$  and  $\blacktriangledown$  button, then press RIGHT to enter the submenu.

Select the parental level you desire using  $\triangle$  and  $\triangledown$  the button for discs with lock-out function or multiple rating levels. These are listed from the lowest level (1 Kid Safe) to the highest level (8 Adult). Press ENTER and input 4 digit password, then press ENTER again to confirm the parental level setting.

**NOTE:** The level of 8 Adult is the factory default.

#### **e) Default**

Select 'Default' using the  $\blacktriangle$  and  $\blacktriangledown$  button, then press  $\blacktriangleright$  to enter the submenu. Press ENTER to make the setting return to the factoryset mode.

**NOTE:** The parental setting is not affected by the default reset function.

**NOTE:** The Default Password is *3308*. This password is always effective even after you have selected your own password and changed it. To avoid the possibility of others using the default password to set the parental level and change the password, you can record this default password in another area and delete it from this manual. Some discs can be limited depending on the age of users while some discs cannot.

## **O. Specifications**

Compatible DISC: DVD/CD/MP3/JPG Signal system: PAL Panel size: 22 CM Frequency response: 20 Hz to 20 kHz Video output: 1 Vp-p/75 Ohm, unbalanced Audio output: 1.4Vrms/10kOhm Audio S/N: Better than 60 dB Dynamic range : Better than 85 dB Laser: Semiconductor Laser, Wave Length: 650 nm/795 nm Power source: DC 9V Power consumption: 12 W Operating temperature: 5~35°C Weight : 0.89 kg Dimensions (W x D x H): 9.37 X 6.22X1.34inches 238 x 158 x 36mm Battery Type: Li-Polymer

#### **P.Rechargeable Battery Installation and Use**

The player utilizes a set of long-life Li-Polymer batteries for a portable power supply. ong-life Li-Polymer batteries feature high storage capacity and low level of degradation. This means the ong-life Li-Polymer batteries do not have "Memory Effect" and thus can be recharged safely regardless of whether the battery is fully or only partially discharged. Please fully charge the battery prior to first use.

**NOTE:** When the DVD player is used with the battery as a power source, ensure that the battery has been charged for at least eight hours prior to connecting it to the DVD player.

If you plan not to use the battery for an extended period of time (one week or longer), we recommend that you first fully charge the battery and store it away properly. For longer periods of storage, please recharge the battery at least once every two months to maintain the

battery in optimum condition. Under no circumstances short the battery terminals, store the battery in a metal container, or leave the battery in a humid or damp environment. Ideally, store the battery in an airtight container with desiccant or other dehumidifying agent. Each full recharge takes approximately six-hours and one full charge can provide power to the player for at least 2.5 hours.

During recharge, the red indicator will stay on. Once fully recharged, the indicated LED on the right side of the unit will turn off. At this point you may remove the wall plug and stop charging.

#### **Precautions related to Battery Recharge:**

1. Once the battery is fully discharged, immediately recharge (regardless of whether you plan to use battery or not) in order to maximize battery life.

2.Recharge efficiency will degrade when environmental temperatures drop below  $50^{\circ}$ F (10 $^{\circ}$ C) or exceed 95 $^{\circ}$ F (35 $^{\circ}$ C).

3. Please remove battery from the player and store it properly if the player is not to be used for long time. During this period, please recharge the battery at least once two months to avoid irreparable damage to the battery.

#### **Using your Rechargeable Batteries**

1.Please make sure you always use only the AC adapter included with the player to recharge your batteries, while the Cigarette Adapter can't be used to recharge the batteries.

2.To charge the battery, please connect the power jack directly into the DVD player and leave the POWER switch in the OFF position.

## **Installing the Battery Pack:**

- 1. First, make sure the player is in "Power Off" mode and that the AC power supply has been disconnected.
- 2. Flip down the monitor.
- 3. Push the battery towards the rear flank of the player until it locks into position. The lock position is indicated by a click. The unit will fit snugly to the player.

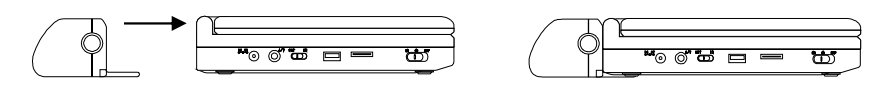

**Figure 6. Installing the DVD Player Battery**

## **Removing the Battery Pack:**

- 1. First, make sure the player is in "Power Off" mode.
- 2. Press the release button on the side of battery.
- 3. Pull the battery out of the rear flank.

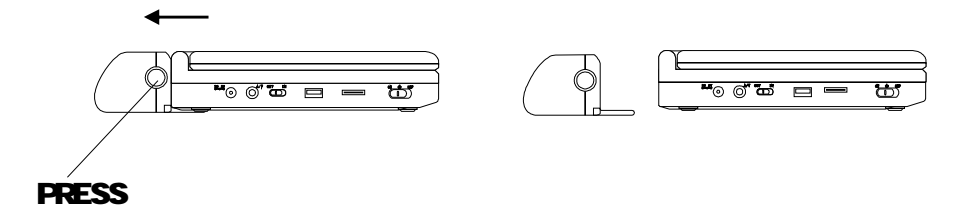

**Figure 7. Removing the DVD Player Battery**

## **Q. Troubleshooting**

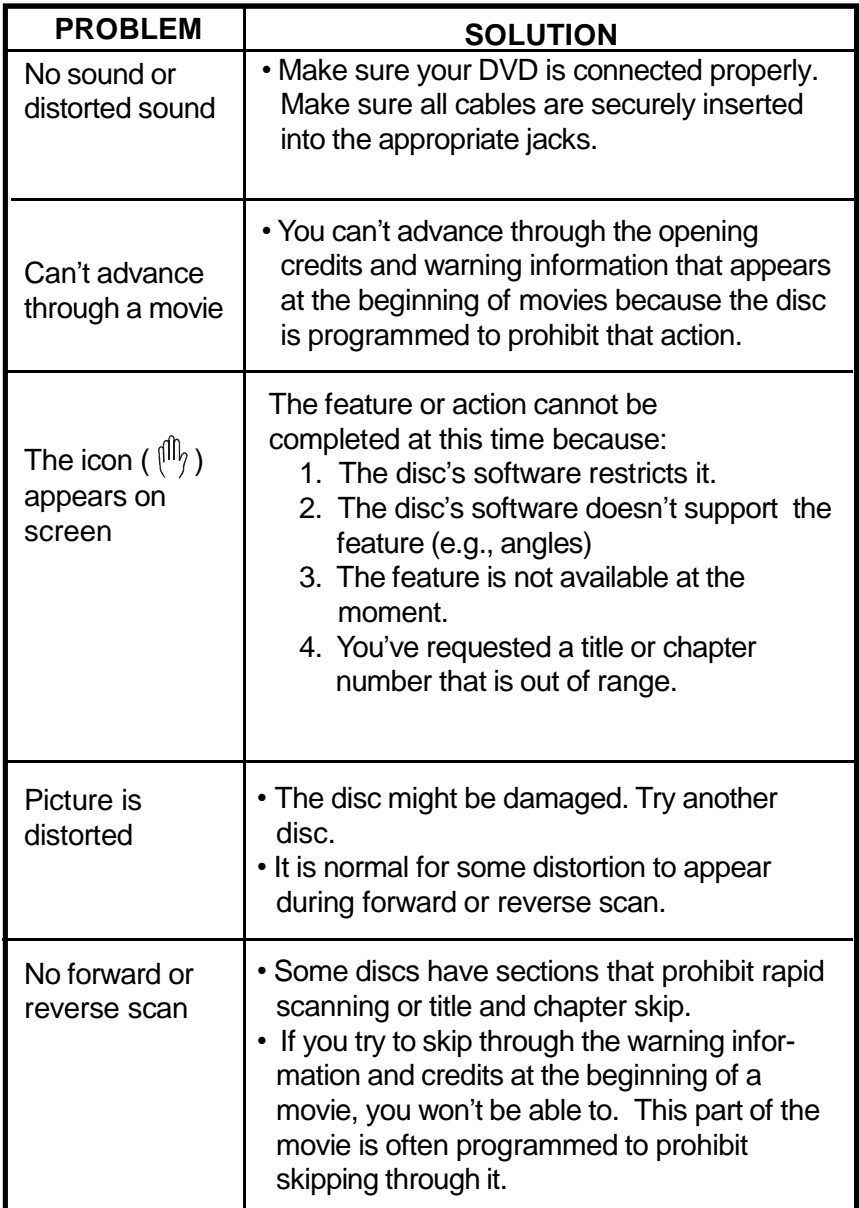

## **Troubleshooting (Cont)**

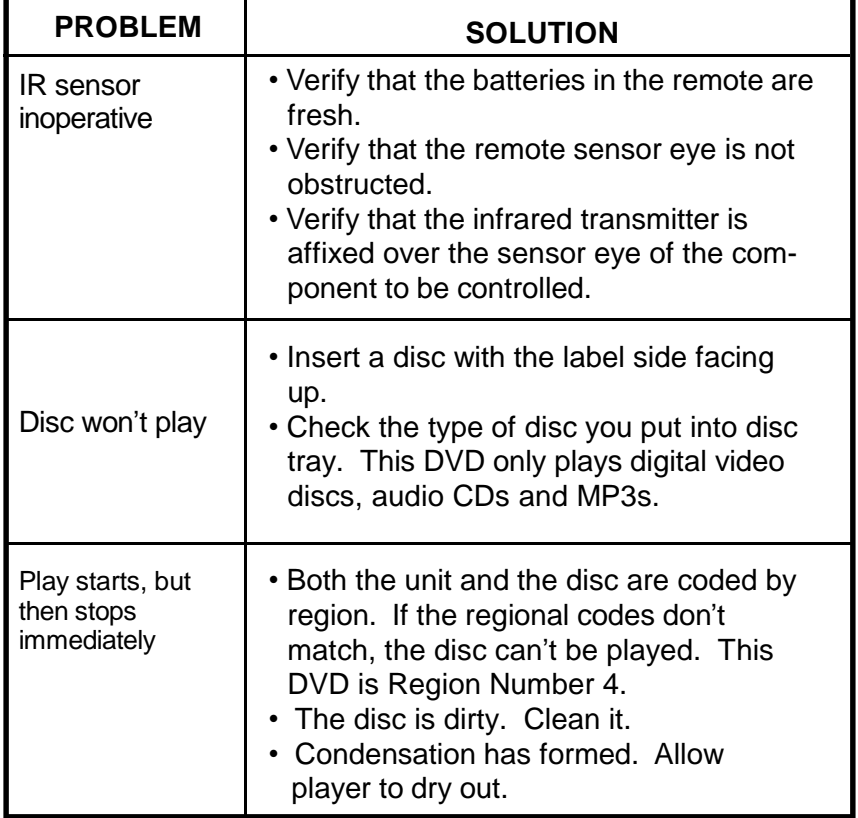

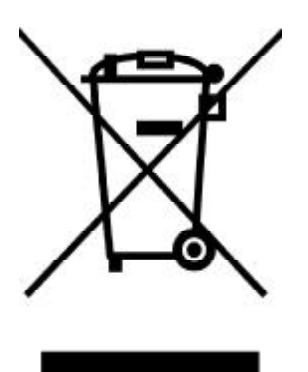

This symbol on the product or in the instructions means that your electrical and electronic equipment should be disposed at the end of its life separately from your household waste. There are separate collection systems for recycling in the EU. For more information, please contact the local authority or your retailer where you purchased the product.